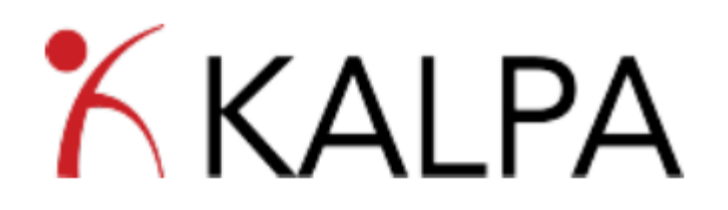

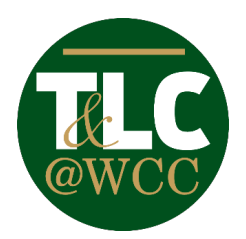

## **Professional Development Management Tracking System**

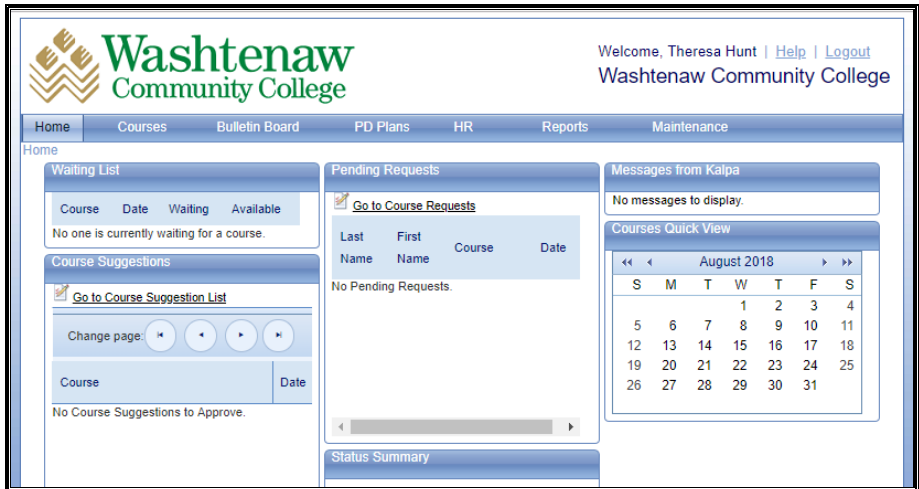

You will need three pieces of information to login:

- **Website: https://www.kalpapdms.com/wcc-login**
- **Login Name:** WCC NetID
- **Password:** WCC Password

## **With the WCC TLC KALPA software you can:**

- **View the In-Service schedule and register for sessions**
- **View the TLC Professional Development sessions being offered**
- **Register in advance for Professional Development sessions**
- **Build your own Professional Development (PD) plan with reminders**
- **Complete the post-workshop survey**
- **View your Professional Development progress**

If any assistance is needed with the login process please reach out to thunt2@wccnet.edu

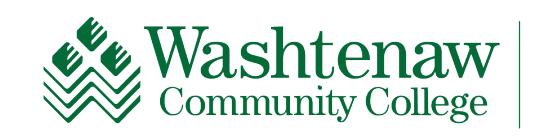